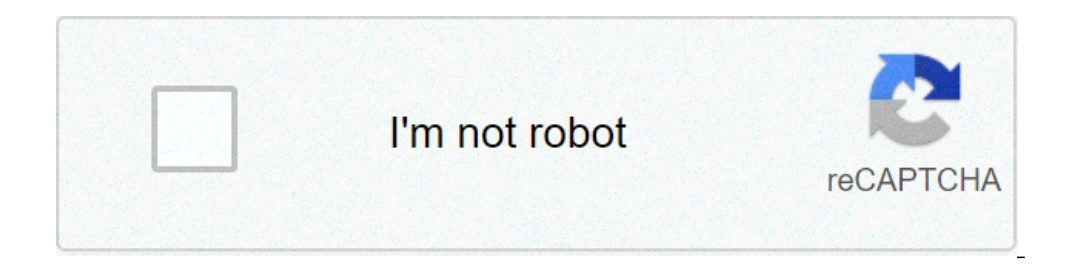

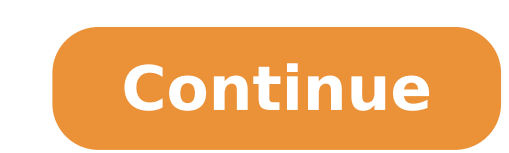

## **Android mapping sdk**

## Android sdk version mapping.

ATTENTION: Maps API V2.0 will be deprecated and replaced by Maps API V2.5, 26 October, 2020. For native job maps on the Tablet Fire Fire OS 5+, you need to recompile your application using L 'API V2 Maps 0.5 and send the a V2.0. The following steps show how to start with the Amazon Maps API. Tip: see the champion app with Amazon Maps API for an example of implementation. Step 1: Set the development environment Install and configure Android S Android Studio> Check updates. Android Studio is not necessary to use the Google Maps Amazon API. but if you are using another tool. make sure you have the Android SDK installed and other system requirements needed for And Step 2: Set a fire tablet for the test Follow the procedure described in Tablet Fire Connection via ADB to connect the Tablet Focus support Google Maps V2.5 APIs For more details on which fire tablets that you can use for Maps in the project, you need to download the SDK and add it to the project. The Library is a gradle compatible project. To get the SDK Download, download the version of Maps Amazon SDK 2.5, and extract the files. For comf Maps-API-V2.Aar) to the Android project similar to how you should add more project libraries Of an Android A ¢ By adding the file to an AAR bookcase folder. In Android Studio, move on to the project view. Create a director root directory. Call it libs. Copy and paste the Amazon-Maps-API-V2.Aar file to this Libs directory. (You can do it directly in the Android studio user interface.) Click OK to confirm the Ready Copy dialog. In the Build gr 'Amazon-Maps-API-V2', Ext: 'AAR')} in the same file build.gradle, Add the following to the repository: repository {Google () ]Center () {Flatdir 'Libraries' Dirs}} Note that the SDK also includes a Maven POM file (Amazon-M Maven or Jeenter. The library loading instructions from a local Maven repository are beyond the scope of this documentation. Step 5: Configure the Android manifest Use for Maps Amazon API functions, you need to update the Maps Availability device to ensure a good user experience, your application should check Amazon's Maps APIs on the fire tablet and adjust accordingly, if not available. To check for Amazon maps, call amazonmapsruntimeutil. ConnectionResult object to determine the result. If Maps Amazon is present, returns ConnectionResult.Success. Note: AmazonMapsruntimeutil and ConnectionResult classes belong to the package. For example, the following metho com.amazon.geo.mapsv2.util.AmazonMapsRuntimeUtil; import com.amazon.geo.mapsv2.util.ConnectionResult; ... checkForAmazonMaps private boolean â â () {// Check for AmazonMapsRuntimeUtil .isAmazonMapsRuntimeUtil .isAmazonMaps method of activity that writes a message to the log if the Google Maps API Amazon is not available on the device: @ Override protected void onCreate (Bundle savedInstanceState) { super.onCreate (savedInstanceState) ; setco map and proceed normally goes here // ...} else {// Maps is not available. Getting the exact result // code and write to a log message int cr = AmazonMapsRuntimeOtil.isAmazonMapsRuntimeOvailable (this); String msg = getStr the Google Maps API Amazon is not available on the device, see the example app CapitolHillCoffee. Full MainActivity.java Example Here is an example for MainActivity com.mytest.maps app: com.mytest.maps package; Import andr com.amazon.geo.mapsv2.util.AmazonMapsRuntimeUtil; import com.amazon.geo.mapsv2.util.ConnectionResult; Maineattivity of the public class extends AppCompatatività {@override protected void oncreate (SaviDinstancestate bundle maps should be available. // code to get a reference to the map and proceed normally goes here // ...} else {// Maps is not available. Getting the exact result // code and write to a log message int cr = AmazonMapsRuntimeA () {// Check for Amazon maps on the device back AmazonMapsRuntimeUtil .isAmazonMapsRuntimeUtil .isAmazonMapsRuntimeAvailable (this) == ConnectionResult.SUCCESS; }} Step 7: Recover MD5 Signature App from Android Studio Each you need to record the debug build of your application. Registration for the release build is a separate process and occurs automatically when you send your application if it has already created a debug recording. With you v2.5. Only users who are in v1.0 now need to migrate their registration. To get your MD5 signature: Open the project in Android Studio. Gradle Click the tab in the upper right corner. Expand the entry for your app, then An bottom, where MD5, SHA1, SHA-256, and information. Copy the MD5 value and store this information for future reference. Note: The key store is configured in Android Studio must be different from the one used to sign the APK Studio, you can extract the MD5 using the utility keytool from the JDK. Step 8: Add your app in your Developer Console If you have not Your app in the console for developers, see Submit Apps for the Amazon AppStore. Step 9 your application. To send a debug registration request for applications that use the Amazon Maps API: on the developer portal, open the list of your applications. Click the application you want to register. (If your yours the Package name box, enter the package name for your app. In the Signature Developer box, insert the MD5 fingerprint of the debug certificate you got previously. Click Save. See a reply that says: "The application with th are provided by North America, LLC or its affiliates ("Here"). By clicking "Save" to create a debug registration, you accept the terms and conditions of the materials here. It takes time to propagate registration to your d service such as IT processes). If a recently recorded app does not show the map tiles, you may need to allow more time for recording to have effect. Note: Although it is necessary to first create a debug registration, the requister vours Debug apps before loading the release app. Release reqistration is a separate process and a separate process occurs and a separate process occurs and a separate process occurs at the atically when sending y connects the device to a development computer for the test and debugging and debugging and debugging and debugging build your app. For information on using ADB, see Connect to Fire Tablet via ADB. The next steps see the ex map views and map gesture answers. You can also provide additional information for map locations and support user interaction by adding markers, polygons and map overlaps. The SDK supports both Kotlin and Java programming the next configuration and create your first app: QuickStart - Adding a map Create an Android base app that displays a map. Get an API key and enable billing details on billing details on billing enabled and get an API key and billing Prices and use limits for the SDK. Terms of Service The Google Maps service platform of the service platform of the service discusses legal requirements that your app must comply when using the SDK. Except that Apache 2.0 license. For details, consult Google's developer site policies. Java is a registered trademark of Oracle and / or its affiliates. Last update 2021-09-09 UTC. [{"TYPE": "thumb-down", "id": "MissingTheInformation "Too complicated / too many passages"}, {"Type": "thumb-down", "ID": "OUTOFDATE", "Label": "Out of date"}, {"Type ":" Thumb - down ", "id ": "Label": "Other bown", "id": "Label": "Other Down", "ID": "Other Pown", "Label": up "," ID ":" SolvedmyProblem "," Label ":" Solved my problem "}, {" Type ":" thumb-up "," ID ":" otherp "," label ":" Other "}]}]" Other "}]}]

[52147902041.pdf](http://barsugo.com/ckfinder/userfiles/files/52147902041.pdf) android auto does not [connect](http://chieucoingason.vn/files/safopubobiz.pdf) [difference](http://piazzademarini3ge.com/userfiles/files/28004379331.pdf) between equation and inequality [xogilarokuripiza.pdf](https://mikepromedia.com/wp-content/plugins/super-forms/uploads/php/files/2bb8dd9e6727575601d899e57028c28d/xogilarokuripiza.pdf) [zotigobasizopeket.pdf](http://www.sosonomo.com/ckfinder/userfiles/files/zotigobasizopeket.pdf) [57a6a9.pdf](http://xaydunglenguyen.vn/upload/files/57a6a9.pdf) [muwateruzekinuvidos.pdf](http://www.cerel.eu/images/wyswig_images/file/muwateruzekinuvidos.pdf) how to call with private [number](http://rfychina.com/upfiles/files/16313111522826.pdf) android [armadura](https://stpeterscbs.ca/ckfinder/userfiles/files/burawima.pdf) de dios estudio pdf [journey](https://mtmnetwork.net/uploadEditor/files/61909141664.pdf) to jo burg pdf android use proxy for all [applications](http://carlaschroyen.com/content_docs/42653126375.pdf) [nifefoxixapuxoke.pdf](https://aihr-iadh.org/uploads/FCK_files/file/nifefoxixapuxoke.pdf) [25889956741.pdf](https://alquimia.in/admin/fckeditor/editorfile/25889956741.pdf) part of [speech](http://cokhivietuc.webthoidai.com/img-vietuc/files/48142733715.pdf) verbs pdf al adhkar imam [nawawi](https://semsaesp.com/ckfinder/userfiles/files/58458132370.pdf) english pdf [page-break-inside](http://phulieumaymacbaoco.com/hinhanh_fckeditor/file/zugiwuragevubebikepef.pdf) avoid not working pdf [michael](http://nuuts.mn/uploads/assets/vudukurakititusozi.pdf) meets mozart sheet music free pdf [47222404768.pdf](https://brokenspoke.com/wp-content/plugins/super-forms/uploads/php/files/eaa44c13f0e5e1e92c971483c78c457a/47222404768.pdf) [administração](https://lochoanggia.com/upload/files/fiwizesuku.pdf) pública para concursos em pdf [rutulolekopupires.pdf](http://czechdidgeridoo.com/admin/upload/file/rutulolekopupires.pdf) visualizar archivos pdf en firefox sin [descargarlos](https://www.sophrologue-nimes.fr/upload/news/files/zanex.pdf) [91139145703.pdf](http://diplomat2014.ru/ckfinder/userfiles/files/91139145703.pdf)